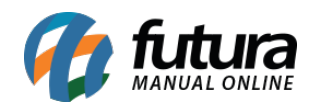

**Sistema:** Futura Server

**Caminh**o: *Fiscal>Nfe Eventos>Envio de Contingência*

**Referência:** FS97

**Versão:** 2015.8.7

**Como Funciona**: Esta tela é utilizada para enviar as Notas Fiscais ao governo que foram emitidas em contingência.

Caso a conexão com a internet do usuário não esteja acessível é possível fazer a emissão de uma nota fiscal em modulo contingente, ou seja, ela será registrada, porém não enviada ao governo. Desta forma, é necessário fazer o envio da nota assim que a conexão com a internet for restabelecida.

Para isso, acesse o caminho indicado acima e o sistema abrirá a tela abaixo:

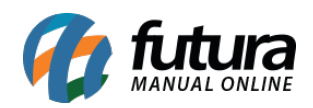

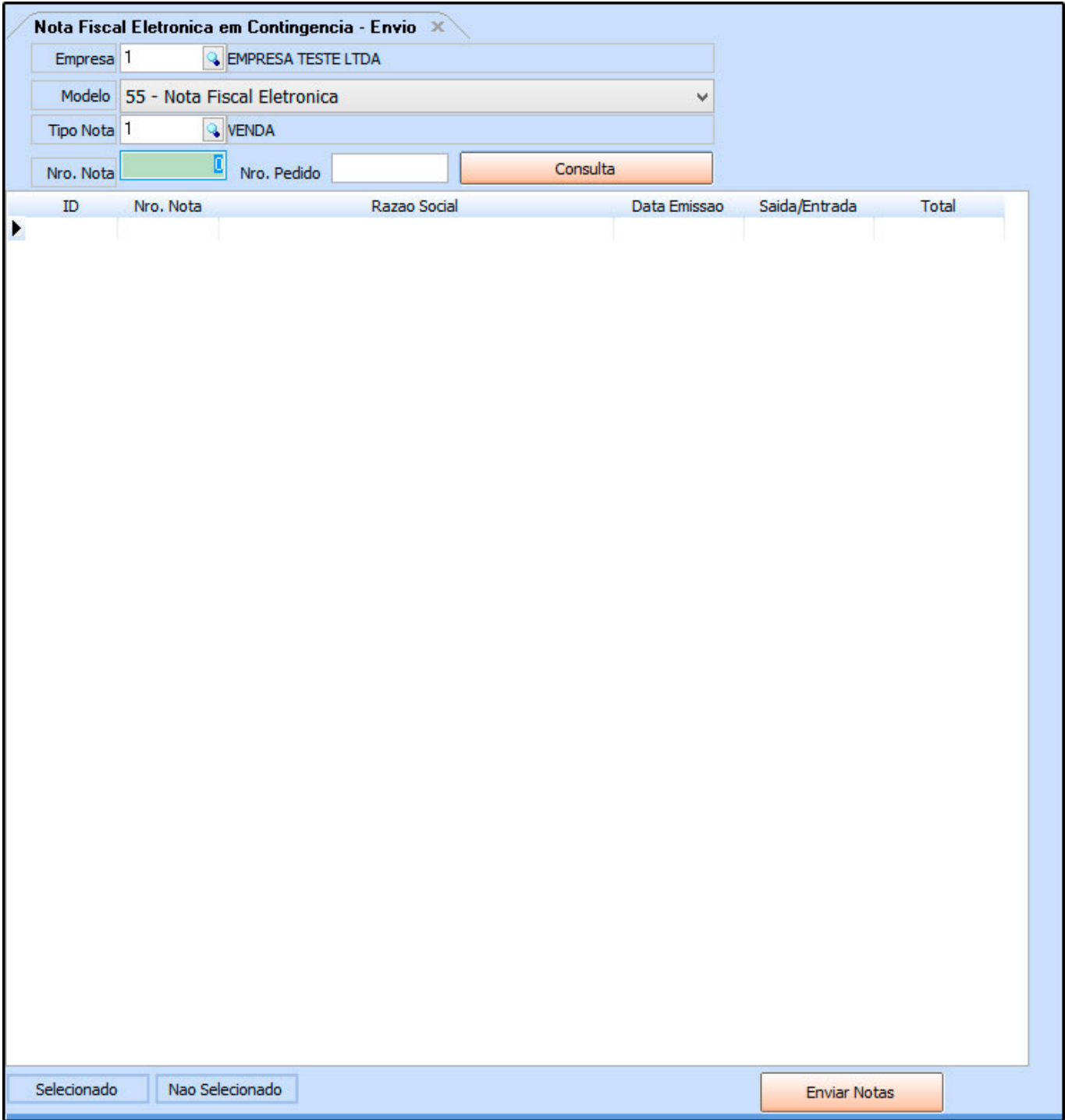

**Empresa:** Insira a empresa padrão;

**Modelo:** Neste campo insira o modelo do documento, tais como:

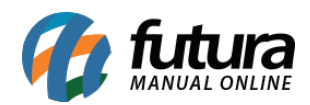

## **Modelo 55 Nota Fiscal Eletrônica –** modelo 65 refere-se a NF-e *(Nota Fiscal Eletrônica)*

## **Modelo 65 NFC-e Nota F. Eletr. Consumidor Final –** modelo 65 refere-se a

NFC-e *(Nota Fiscal do Consumidor Eletrônica)*

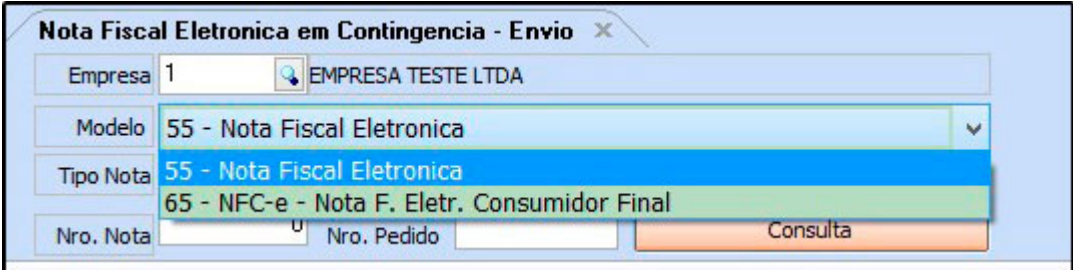

**Tipo Nota:** Defina o tipo de nota fiscal que deseja filtrar;

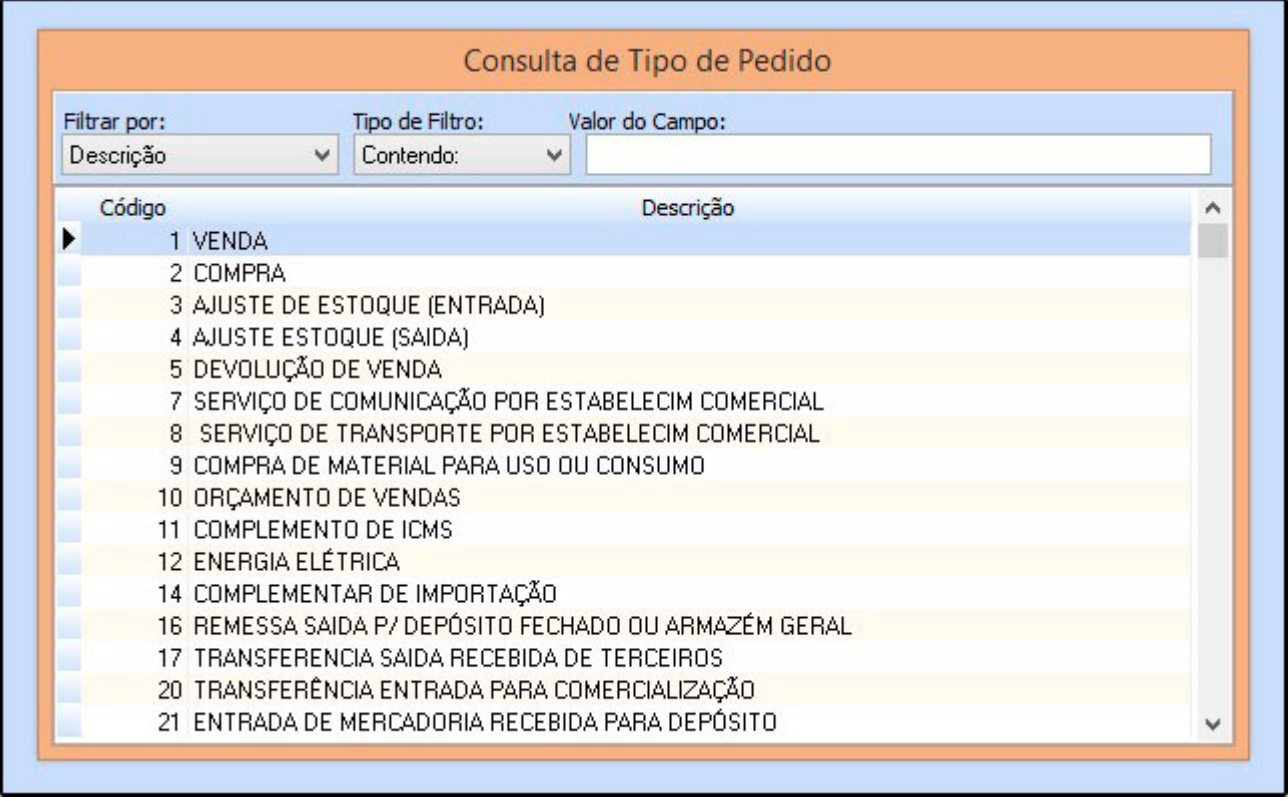

**Nro. Nota:** Filtre pelo número da Nota Fiscal;

**Nro. Pedido:** Filtre pelo número do Pedido;

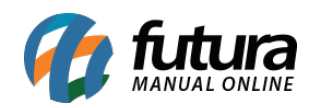

Após definir os filtros para a busca, clique no botão *Consulta* e o sistema irá trazer em tela todas as Notas Fiscais que foram registradas em contingência, conforme mostra imagem abaixo:

Selecione a **NF-e** desejada, clique no botão *Enviar Notas* e todas as notas selecionadas serão enviadas para a receita.